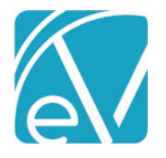

 $\overline{\phantom{a}}$ 

 $\overline{}$ 

# FORM DESIGNEHR RELEASE NOTES

#### VERSION 6.0.28

### IMPROVEMENTS

#### New Validation Description SQL Property for Dropdowns, FW-11551

There is a new data field property, *Validation Description SQL,* that allows users to enter a custom query to retrieve a description for the label displayed in the dropdown. When this property is set, any invalid values in a dropdown use the *Validation Description SQL* to determine what to display. This new data field property was put to use on all Core EV Form DesignEHR forms that reference dbo.Codes. These forms now have the following *Validation Description SQL* property query that pulls from the codes table:

*SELECT ConceptName + ISNULL(' (' + ConceptCode + ')', '') + ' (Deprecated)' FROM Codes WHERE id = ?*

An example of this query applied to an invalid diagnosis code is below.

• Without the *Validation Description SQL* property set, an invalid Diagnosis code displays as

**Principal Diagnosis** 

3ff7e656-b87c-423a-986a-39f028333a64[INVALID VALUE]

#### • The validation is set on the datafield Properties

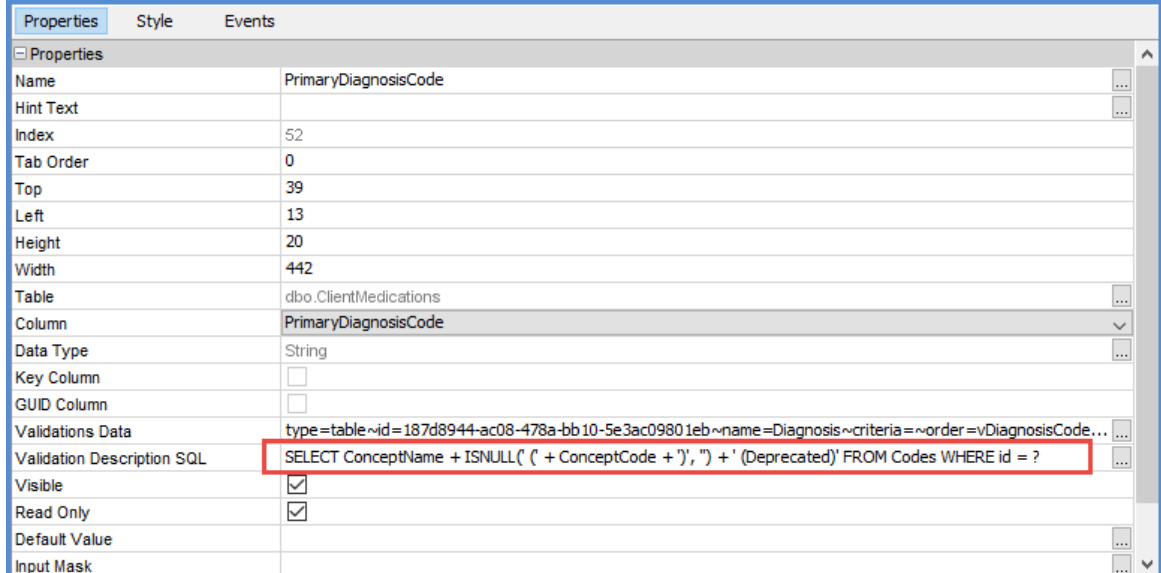

• With this property set, the invalid Diagnosis code displays as

#### **Principal Diagnosis**

R51 Headache (Deprecated)

• Note that the value may not display if the field is currently selected. Clicking elsewhere resolves the issue.

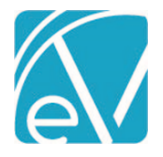

## SSRS Link Buttons in Live Preview Mode, FW-11735

A change was made to Form DesignEHR that now allows the SSRS Link Buttons to display properly when the form is viewed in *Live Preview* mode*.* Previously a separate jar file was required for the SSRS link buttons to display. This change also makes *jdesilibcore.Application.buildSsrsUrls* an available selection in the Event Properties drop-down listing.

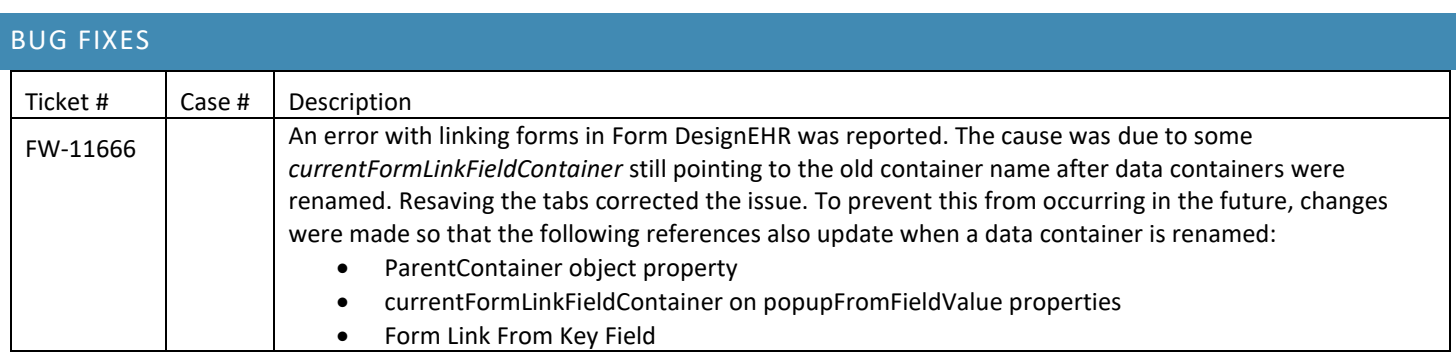